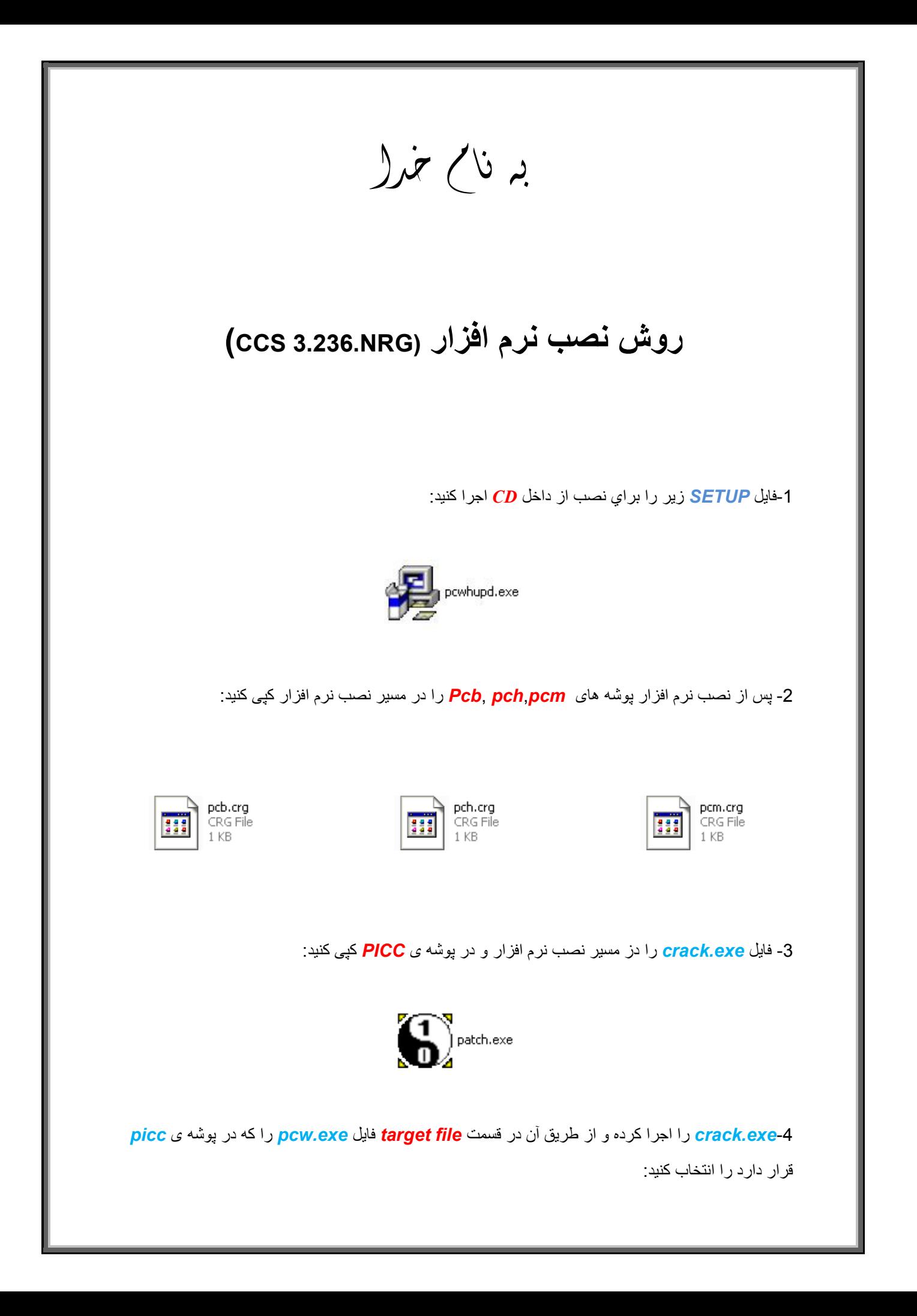

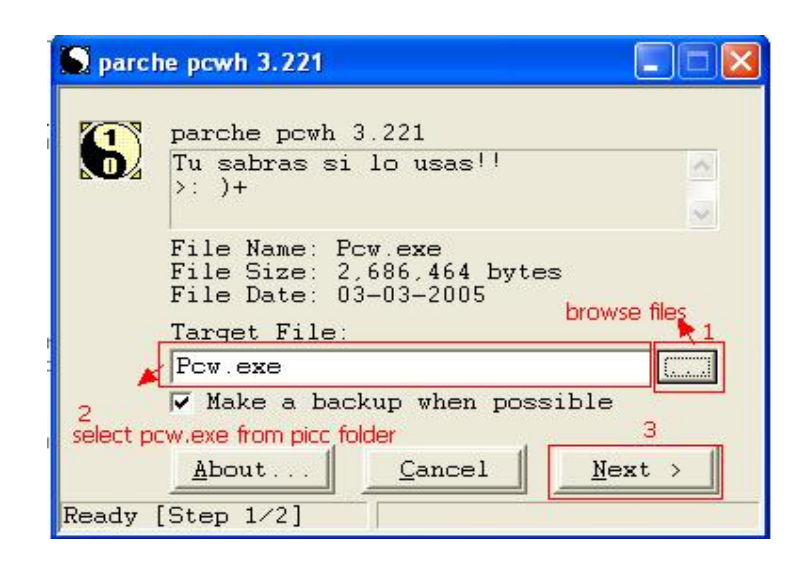

-5سپس ھمانند قبل فایل *exe.ccs* را در *2step* از طریق *browse* اجرا کنید:

L

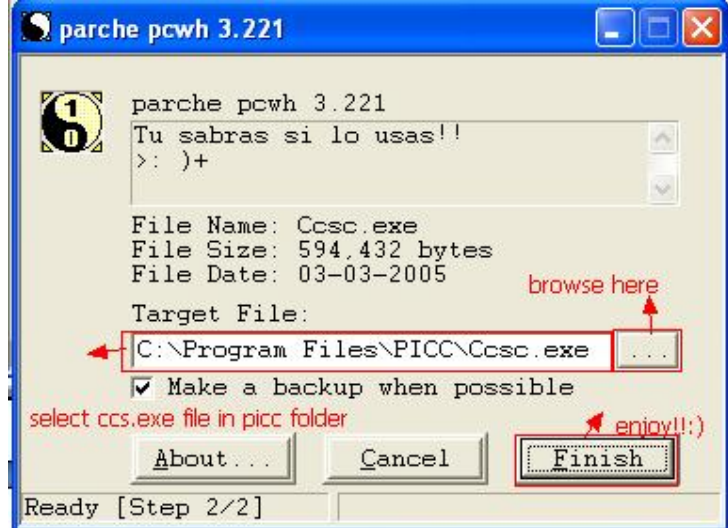

-6وارد نرم افزار شده و ازطریق نوار بالای صفحھ بھ آدرس *about=>Help* بروید کھ در صورت درست کپی کردن فایل ھا نرم افزار دارای *code register* است:

l

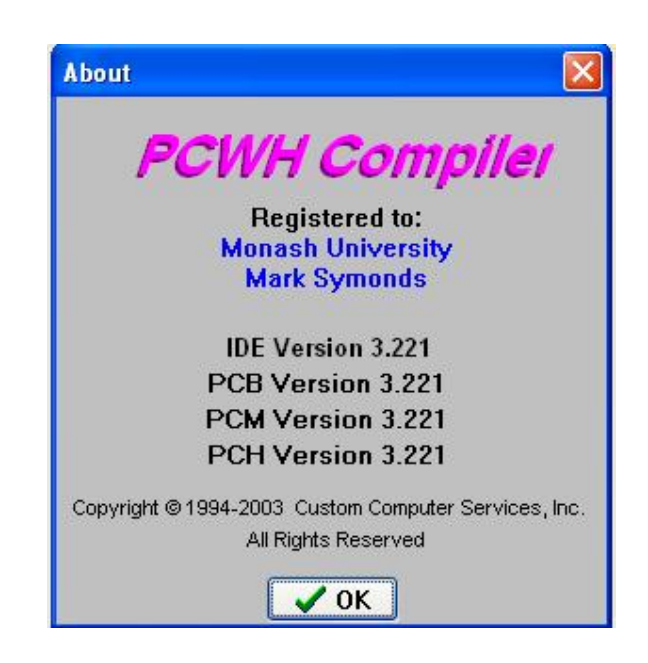

\* بر مامه قابل استفاده برای شاکار بر عزیز می باشد\*<br>\* بر مامه تصریح به به تصریح به به تصریح به تصریح به تصریح به تصریح به تصریح به تصریح باشد.

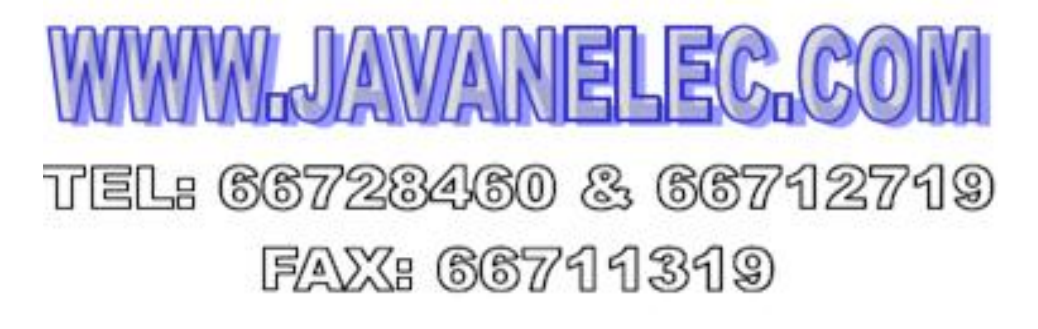